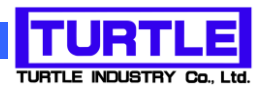

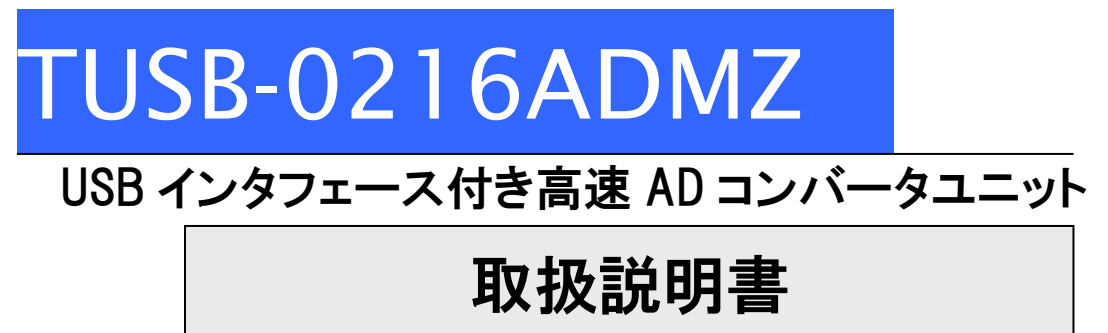

(64bitOS 対応ドライバ版)

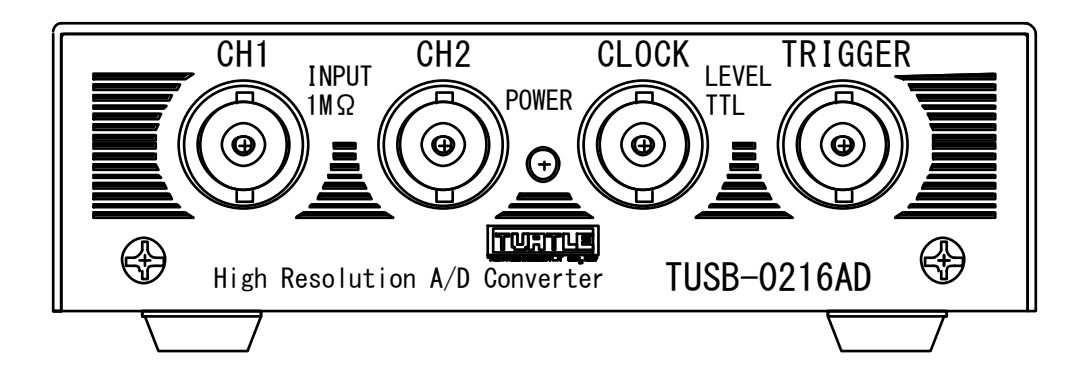

本文中のマークについて(必ず始めにお読み下さい) この取扱説明書には、あなたや他の人々への危害や財産への損害を未然に防ぎ、本 製品を安全にお使いいただくために、守っていただきたい事項を示しています。 その表示と図記号の意味は次のようになっています。内容をよみ理解してから本文 をお読み下さい。 この表示を無視して、誤った取扱をすると、人が死亡 または重傷を負う可能性がある内容を示しています。 この表示を無視して、誤った取扱をすると、人が損害 を負う可能性が想定される内容および物的損害のみの 発生が想定される内容を示しています。

- ① 製品の仕様および取扱説明書の内容は予告なく変更することがあります。
- ② 本製品および本取扱説明書の一部または全部を無断転載することは禁じられています。
- ③ 本取扱説明書の内容は万全を期して作成いたしましたが、万が一ご不審な事やお気づ きの事がございましたら、(株)タートル工業 サービス課までご連絡下さい。
- ④ 当社では、本製品の運用を理由とする損失、逸失利益等の請求につきましては、上記に 関わらずいかなる責任も負いかねますので、予めご了承下さい。
- ⑤ 本製品は、人命に関わる設備や機器、高度な信頼性を必要とする設備や機器などへの組 込や制御などへの使用は意図されておりません。これら設備や機器などに本装置を使用 され人身事故、財産損害などが生じても、当社はいかなる責任も負いかねます。
- ⑥ 本製品およびソフトウェアが外国為替及び外国貿易管理法の規定により戦略物資(又は 役務)に該当する場合には日本国外へ輸出する際に日本国政府の輸出許可が必要です。

©2019 Turtle Industry Co., Ltd. All rights reserved. 株式会社タートル工業の許可なく、本書の内容の複製、改変などを行うことはできません。

Microsoft, Windows, Windows NT, は、米国 Microsoft Corporation の米国およびその他の 国における登録商標または商標です。

その他、記載されている会社名、製品名は、各社の商標および登録商標です。

# 使用上の警告と注意

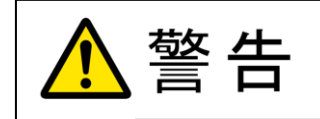

接続機器の電源を全て切断してから端子台への接続および取り外 しを行ってください。接続機器によっては感電の危険があります。

主意

端子に印加する電圧、電流は仕様に規定された値を守ってくださ い。過熱による火災や漏電のおそれがあります。

水や薬品のかかる可能性のある場所でご使用ならさないでくださ い。火災やその他の災害の原因となる可能性があります。

発火性ガスの存在するところでご使用なさらないでください。引火 により火災、爆発の可能性があります。

不安定な所には設置しないでください。落下によりけがをする恐れ があります。

煙や異臭の発生した時は直ちにご使用をおやめ下さい。USB ケーブ ルを取り外し、当社サービス課までご相談下さい。

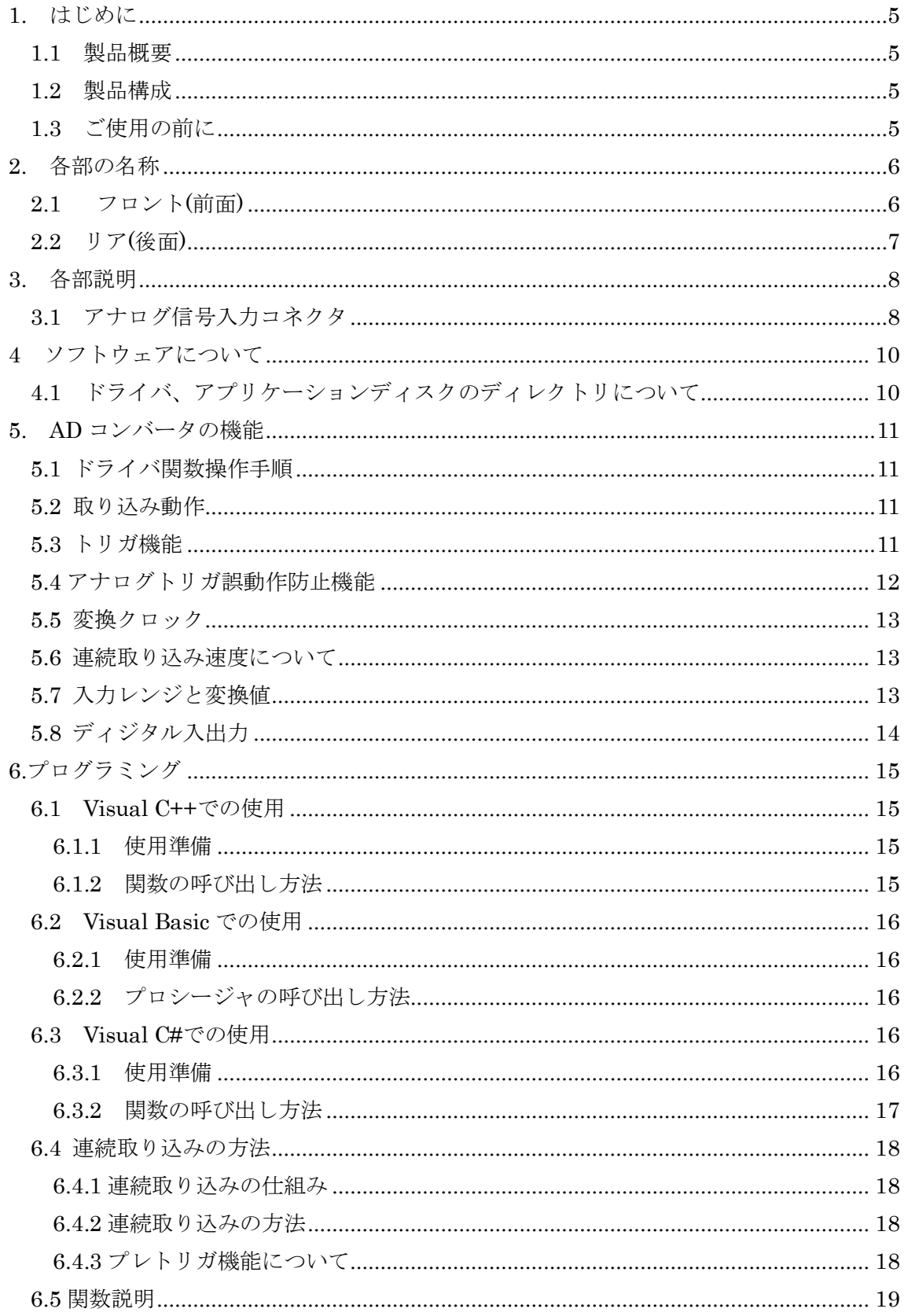

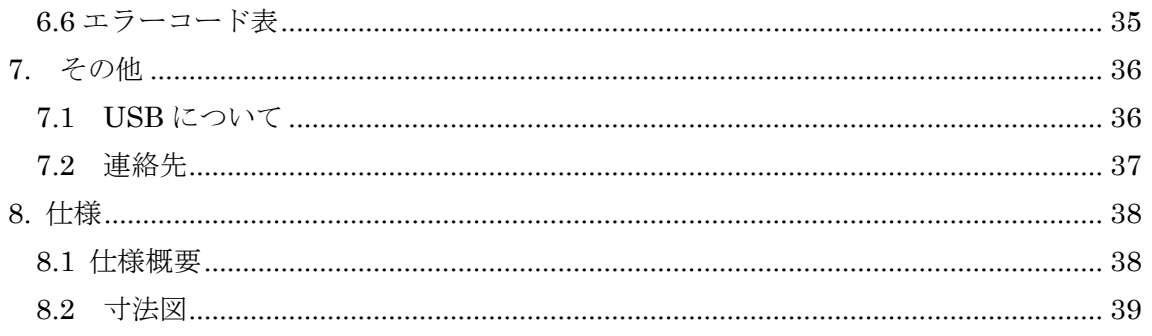

#### 1. はじめに

<span id="page-5-0"></span>この度は、(株)タートル工業製の USB インタフェース付きADコンバータユニット TUSB-0216ADMZ をお買い求めいただき、誠にありがとうございます。

本書は、本製品の特徴、使用方法、取扱における注意事項、その他本製品に関する情報 など、本製品をご使用される上で必要な事項について記述されております。

本製品の使用には製品の性質上、電子回路の知識を必要とします。誤った使用をすると 本製品の破損だけでなく重大な事故が発生する事も考えられます。本書の内容をよくご理 解の上、正しくご使用下さる様お願いします。

#### <span id="page-5-1"></span>1.1 製品概要

本製品は、先進のインタフェースである USB( Universal Serial Bus)を使用したコンピ ュータインターフェースユニットです。コンピュータを使用してアナログ電圧信号の高精 度計測ができます。サンプルソフトウェアを利用できます。

※ 初めて接続される時にはドライバのインストール作業が必用です。付属のインストー ルマニュアルを参照してください。

#### <span id="page-5-2"></span>1.2 製品構成

本製品には以下の物が含まれます。

- ① TUSB-0216ADMZ 本体
- ② USB ケーブル(1m)

不足品などがあれば、当社サービス課までご連絡下さい。

#### <span id="page-5-3"></span>1.3 ご使用の前に

本製品のご使用前にはデバイスドライバのインストールが必要です。ドライバインスト ールの手順に従って正しくドライバインストールを行って下さい。

### <span id="page-6-0"></span>2. 各部の名称

#### <span id="page-6-1"></span>2.1 フロント(前面)

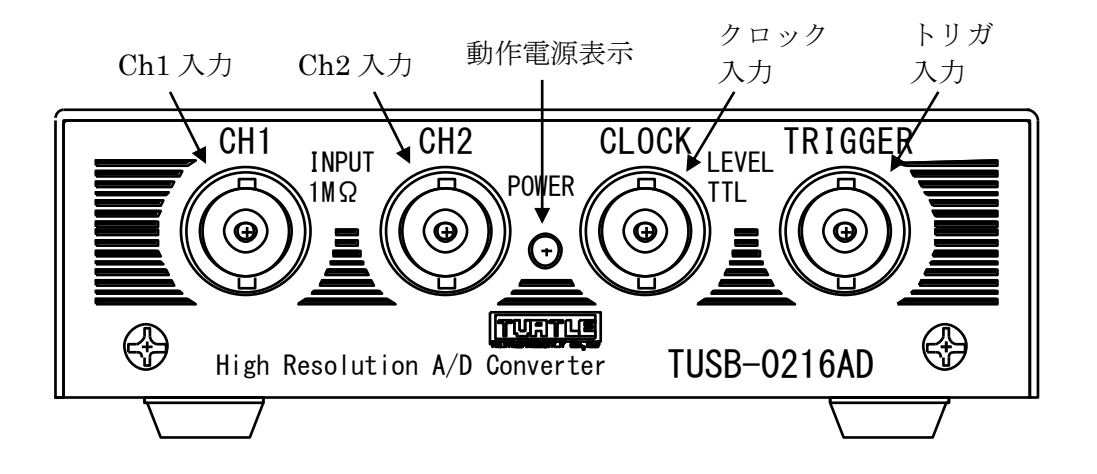

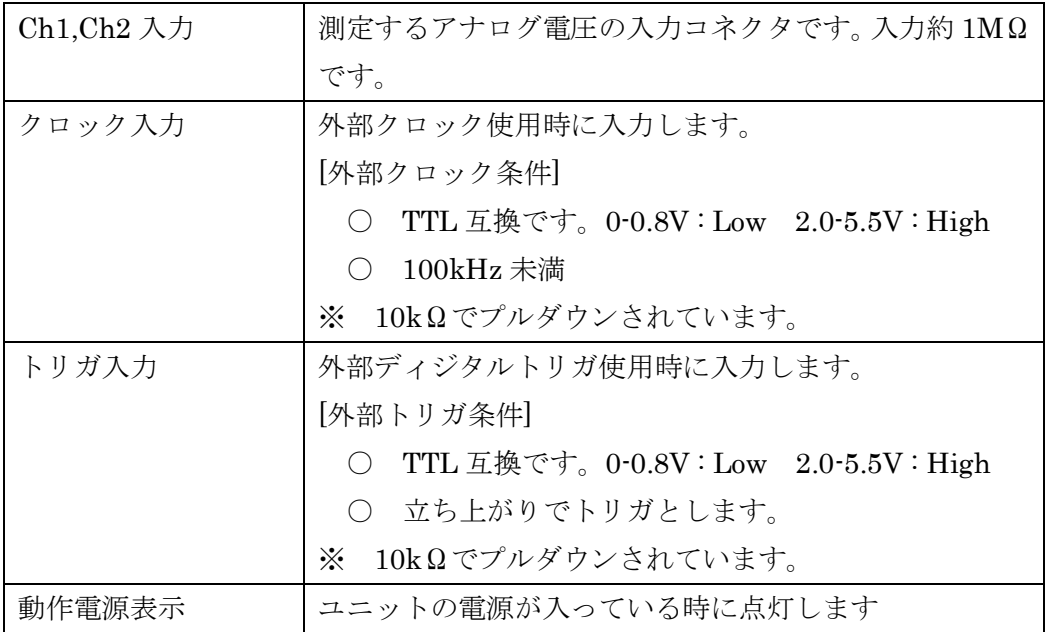

#### <span id="page-7-0"></span>2.2 リア(後面)

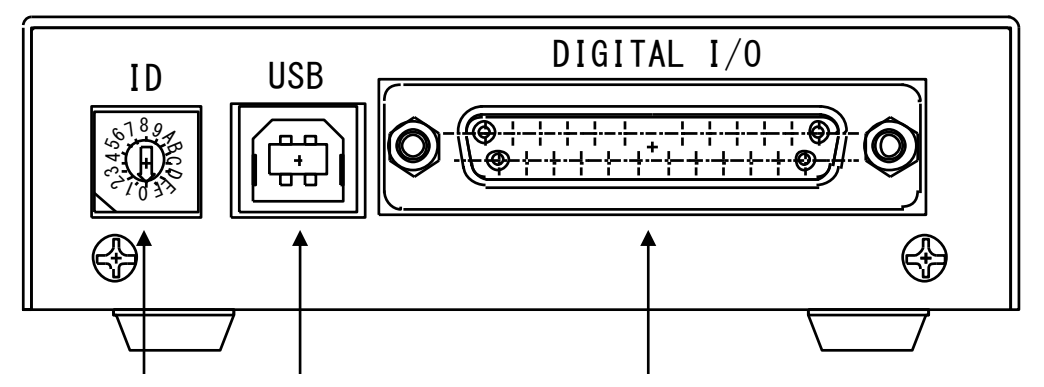

ID スイッチ USB コネクタ ディジタル入出力コネクタ

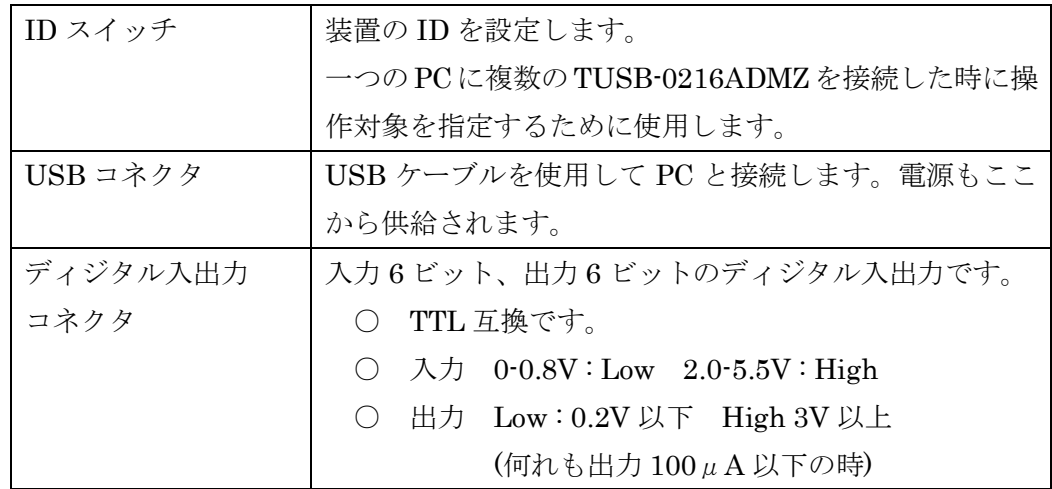

※ 初めて接続される時にはドライバのインストール作業が必用です。付属のインストー ルマニュアルを参照してください。

#### 3. 各部説明

#### <span id="page-8-1"></span><span id="page-8-0"></span>3.1 アナログ信号入力コネクタ

AD コンバータのアナログ入力は 2 つ有ります。入力抵抗は約 1MΩです。使用しない端 子はそのままでも動作可能ですが GND に短絡するか、低抵抗で GND に接続にする事をお勧 めします。

3.2 外部トリガ入力

AD 変換のサンプリング開始トリガを外部から入力することが出来ます。トリガ入力 は信号の立ち上がりで有効となります。

- 信号のロジックレベルについて 信号の論理レベルは TTL となっております。  $0.08V : Low \quad 2.0 - 5.5V : High$
- 3.3 外部クロック入力
	- AD 変換のクロックを外部から入力することが出来ます。
	- 信号のロジックレベルについて 信号の論理レベルは TTL となっております。  $0.08V : Low \quad 2.0 - 5.5V : High$
	- 最大 100kHz、立ち上がりと立ち上がり間を 10μs 以上空けてください。 High 区間、Low 区間は各々 $1\,\mu$ s 以上としてください。

3.4 ディジタル入出力コネクタ

入出力各 6 ビットのディジタル入出力コネクタです。論理レベルは TTL です。

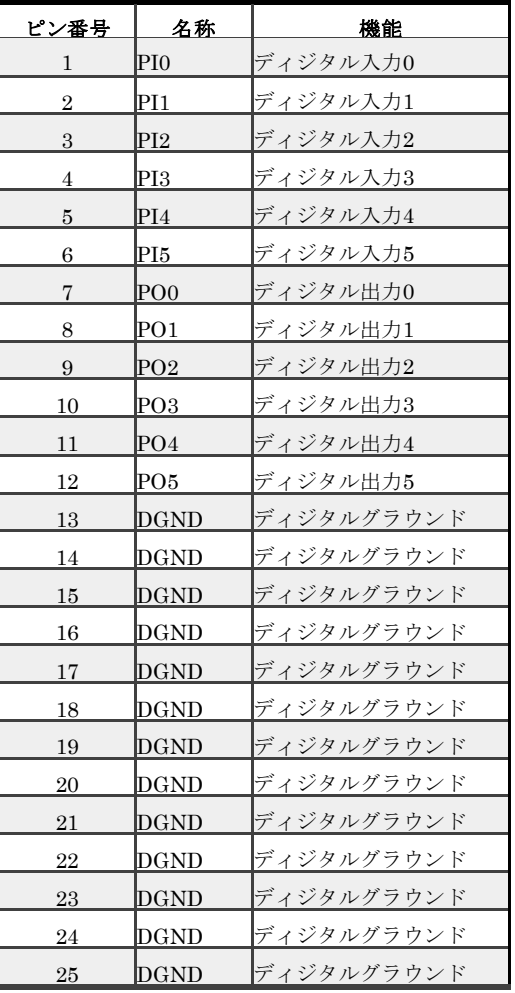

- 入力 0-0.8V : Low 2.0-5.5V : High
- 出力 Low : 0.2V 以下 High 3V 以上

(何れも出力 100μA 以下の時)

[ケーブル側コネクタについて]

D サブ 25 ピンオスをご使用下さい。とめネジはインチ(#4-40UNC)です。

3.5 USB コネクタ

付属の USB ケーブルを使用して、ご利用されるコンピュータまたはハブに接続して ください。

※ 初めて接続される時にはインストール作業が必要です。

#### 4 ソフトウェアについて

#### <span id="page-10-1"></span><span id="page-10-0"></span>4.1 ドライバ、アプリケーションディスクのディレクトリについて

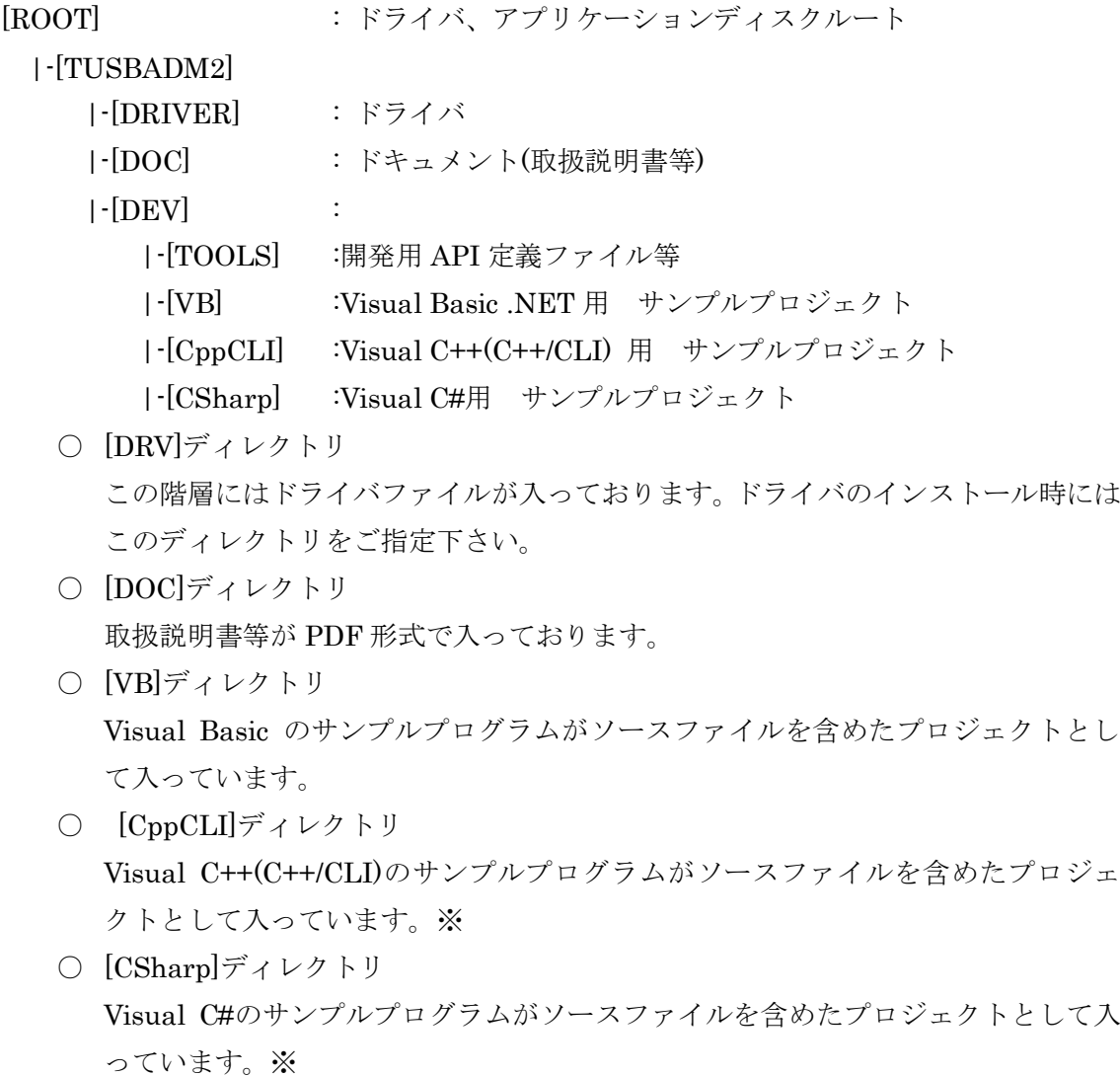

- [TOOLS]ディレクトリ 開発時に必要な各種ファイルが入っています。
- ※ ソフトウェアディスクは付属しません。ソフトウェアは弊社 Web サイトよりダウンロ ードしてください。

#### <span id="page-11-0"></span>5. AD コンバータの機能

本コンバータの変換データ取り込み方法には大きく分けて 2 種類の方法があります。連 続取り込み動作と単一取り込み動作です。

連続取込動作では AD コンバータスタート後にトリガを検出すると(プレトリガを設定し ている場合はトリガ前から)データのサンプリングを開始し、停止命令が来るかメモリが溢 れるまでサンプリングし続けます。

単一取り込み動作ではデータ取り込み要求を受けると両チャンネルのデータを 1 回変換 し、データを返します。(連続取り込み中には単一取り込みは実行できません)

#### <span id="page-11-1"></span>5.1 ドライバ関数操作手順

ドライバ関数を使用した連続 AD 変換の操作手順の概要は以下の通りです。

- (1) 入力レンジ、クロック、トリガレベルの設定を行う。
- (2) TUSB0216AD\_Start で変換開始する
- (3) (ソフトウェアトリガの場合) TUSB0216AD\_Trigger で適切にトリガを発生させ ます。
- (4) TUSB0216AD\_Ad\_Status を使用して現在の取り込み状態を確認する。
- (5) 取り込み状態に応じて TUSB0216AD\_Ad\_Data でデータを取得する。
- (6) 必要なデータを取り込み完了するまで(4)-(5)を繰り返す。
- (7) TUSB0216AD Stop で停止する。

#### <span id="page-11-2"></span>5.2 取り込み動作

連続取り込みでは開始後トリガ待ち状態になり、トリガ条件が発生すると連続的に取り 込みを行いメモリに保存し続けます。FIFO 方式の動作をしますので、ご使用のコンピュー タが許す限り制限無くデータを取り込む事ができます。プレトリガ値を設定するとトリガ 前の変換値を取得できます。

#### <span id="page-11-3"></span>5.3 トリガ機能

連続取り込みでは次の 4 種類のトリガ方式が選択可能です。

- ① 内部ソフトウェア :ドライバ関数のソフトウェアコマンドによりトリガします。
- ② 外部ディジタル :外部ディジタル信号の立ち上がりでトリガします。
- ③ 信号立上り :チャンネル 1 又は 2 の入力の指定閾値立上りでトリガします
- (4) 信号立下り :チャンネル1又は2の入力の指定閾値立下りでトリガします

#### <span id="page-12-0"></span>5.4 アナログトリガ誤動作防止機能

信号には一般的に何らかのノイズが含まれています。信号入力トリガを使用している場 合、このノイズ信号の影響によって意図せずにトリガがかかる場合があります。そのため 信号立上り、立下りトリガはノイズによる誤動作防止帯が設けられます。

立上りトリガは[トリガ設定閾値 – 誤動作防止レベル]未満の値を観測しないとトリガ検 知を開始しません。

立下りトリガは[トリガ設定閾値 + 誤動作防止レベル]より大きい値を観測しないとトリ ガ検知を開始しません。

[ 関連ドライバ関数 : TUSB0216AD\_Level\_Set ]

< 閾値=32768 に立ち上がりトリガ、誤動作防止レベル 20 に設定した時の例 >

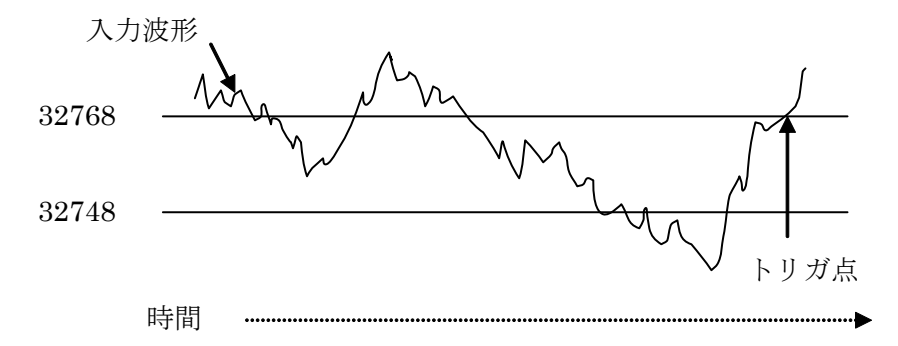

< 閾値=32768 に立ち下がりトリガ、誤動作防止レベル 20 設定した時の例 >

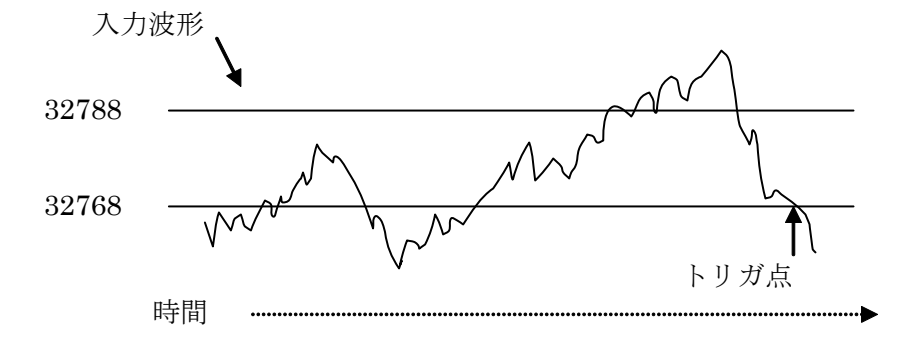

- ※ 立上りトリガで[トリガ設定閾値 誤動作防止レベル]が 0 以下の場合は 0 を観測する とトリガ検知を開始します。
- ※ 立下りトリガで[トリガ設定閾値 + 誤動作防止レベル]が65535 以上の場合は65535を 観測するとトリガ検知を開始します。

#### <span id="page-13-0"></span>5.5 変換クロック

取り込み間隔は内部クロックは外部クロックが選択できます。外部クロックは~ 100kHz までの範囲で任意に設定可能です。内部クロックは約 10μs~43s を 20nS 単位で 設定できます。

[ 関連ドライバ関数 : TUSB0216AD\_AdClk\_Set ]

※ Low , High レベルの各区間は 1:1 になる様にしてください。

#### <span id="page-13-1"></span>5.6 連続取り込み速度について

 本装置の変換速度は 100kHz/ch です。装置内蔵メモリは 1ch 当たり 256k サンプルあ り、100kHz で 2 チャンネル同時取り込みが可能です。

※ コンピュータによっては、2ch 同時連続取り込みは 100kHz の転送が間に合わない事 も考えられます。

#### <span id="page-13-2"></span>5.7 入力レンジと変換値

AD 変換範囲は±10V、±5V、±2.5V、±1.25V、10V、5V、2.5V から選択出来ます。 取込データは 16 ビットストレートバイナリとなっております。

変換値表

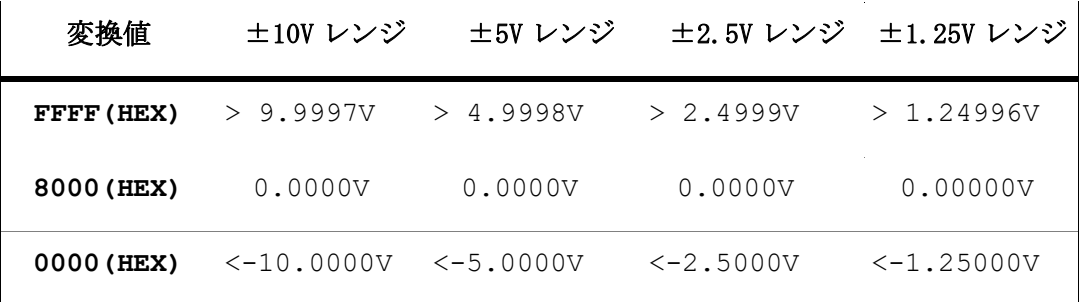

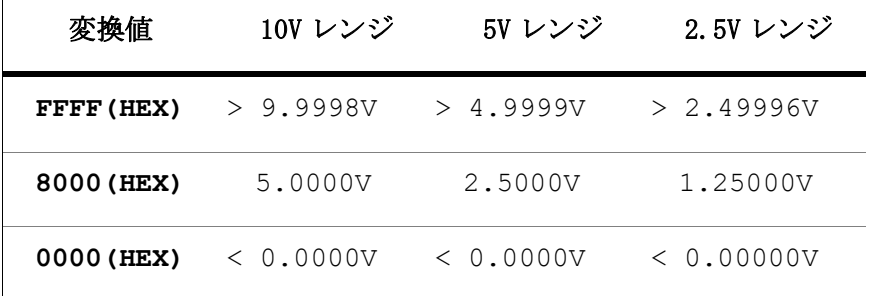

※上の表は設計値であって、精度を保証するものではありません。

#### <span id="page-14-0"></span>5.8 ディジタル入出力

ディジタル入出力は、入力と出力各々6 ビットあります。出力電流は最大 24mA です。

出力電圧特性

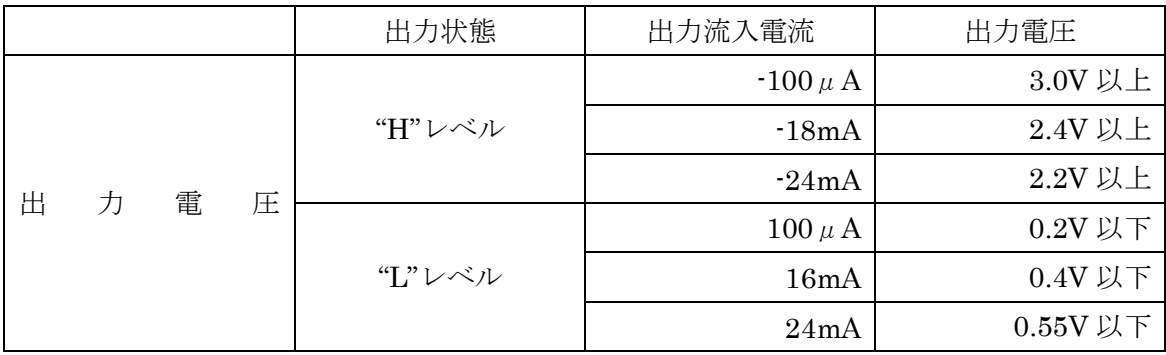

#### 6.プログラミング

<span id="page-15-0"></span>ここでは、Visual C++ 、Visual Basic、Visual C# で TUSB-0216ADMZ 応用アプリケー ションを開発する方法を説明します。本装置用のドライバをインストールするとドライバ 操作用の DLL(ダイナミックリンクライブラリ)ファイルが同時にインストールされます。 応用アプリケーションではこの DLL を介してドライバを操作します。

DLL を直接ロードして操作する方法もありますが、ここではソフトウェアセットに付属 の定義ファイル(Visual C++および Visual Basic の両方が入っております)を利用した方法 を説明します。

開発ツールの使用方法についてはご説明いたしません。それぞれに付属のマニュアルか その他の資料をご参照ください。

※ 初めて接続される時にはドライバのインストール作業が必用です。ソフトウェアセッ トに付属のインストールマニュアルを参照してください。

#### <span id="page-15-1"></span>6.1 Visual C++での使用

#### <span id="page-15-2"></span>6.1.1 使用準備

Visual C++で使用するために以下 2 つのファイルをソフトウェアセットから適当な場所 にコピーしてください。コピー先は指定しませんが、通常はプロジェクトのフォルダで支 障ありません。

TUSB16AD.H ヘッダファイル

※ ソフトウェアセット内の DEV¥TOOLS フォルダに有ります。

ライブラリファイルはプロジェクトに追加してください。

ヘッダファイルは関数を使用するソースコードファイルの適当な場所にインクルードして ください。

※ ネイティブコードで使用する場合は TOOLS フォルダ下の Native フォルダ内の TUSB16AD.h をインクルードし、TUSB16AD.lib をプロジェクトに追加してください。

#### <span id="page-15-3"></span>6.1.2 関数の呼び出し方法

デバイスドライバの操作は全て機能毎の関数を呼ぶ事によって実現されます。 TUSB0216AD\_Device\_Open 以外の関数は TUSB0216AD Device Open 関数が正常に処 理された後でないと有効にはなりません。各機能関数を呼び出す前に TUSB0216AD\_Device\_Open を 実 行 し て 機 能 関 数 の 使 用 が 終 了 し た ら TUSB0216AD Device Close 関数を呼び出してデバイスを開放してください。デバイスを 一つのアプリケーションで実行する場合には通常アプリケーションの初めに Open し、アプ リケーションの終了時に Close すれば充分です。

1 つの TUSB-0216ADMZ デバイスを2 つのアプリケーションで同時にオープンする事は 出来ません。1 つのアプリケーションでの Open~Close の間は他のアプリケーションで同 じデバイスを操作する事はできません。

#### <span id="page-16-0"></span>6.2 Visual Basic での使用

#### <span id="page-16-1"></span>6.2.1 使用準備

Visual Basic で使用するために以下 1 つのファイルをソフトウェアセットから適当な場 所にコピーしてください。コピー先は指定しませんが、通常はプロジェクトのフォルダで 支障ありません。

TUSB16AD.vb 標準ライブラリファイル

※ ソフトウェアセット内の DEV¥TOOLS フォルダに有ります。 ライブラリファイルは既存項目の追加でプロジェクトに追加してください。

#### <span id="page-16-2"></span>6.2.2 プロシージャの呼び出し方法

デバイスドライバの操作は全て機能毎のプロシージャを呼ぶ事によって実現されます。 TUSB0216AD\_Device\_Open 以外のプロシージャは TUSB0216AD\_Device\_Open が正常 に処理された後でないと有効にはなりません。各機能のプロシージャを呼び出す前に TUSB0216AD Device Open を実 行 し て プ ロ シ ー ジ ャ の 使 用 が 終 了 し た ら TUSB0216AD\_Device\_Close を呼び出してデバイスを開放してください。デバイスを一つ のアプリケーションで実行する場合には通常アプリケーションの初めに Open し、アプリケ ーションの終了時に Close すれば充分です。

一つの TUSB-0216ADMZ デバイスを 2 つのアプリケーションで同時にオープンする事 は出来ません。一つのアプリケーションでの Open~Close の間は他のアプリケーションで 同じデバイスを操作する事はできません。

#### <span id="page-16-3"></span>6.3 Visual C#での使用

#### <span id="page-16-4"></span>6.3.1 使用準備

Visual C# で使用するために以下 1 つのファイルをソフトウェアセットから適当な場所 にコピーしてください。コピー先は指定しませんが、通常はプロジェクトのフォルダで支 障ありません。

#### TUSB16AD.cs ライブラリファイル

※ ソフトウェアセット内の DEV¥TOOLS フォルダに有ります。

ライブラリファイルは既存項目の追加でプロジェクトに追加してください。

#### <span id="page-17-0"></span>6.3.2 関数の呼び出し方法

デバイスドライバの操作は全て機能毎の関数を呼ぶ事によって実現されます。 TUSB0216AD Device Open 以外の関数は TUSB0216AD Device Open 関数が正常に処 理された後でないと有効にはなりません。各機能関数を呼び出す前に TUSB0216AD\_Device\_Open を 実 行 し て 機 能 関 数 の 使 用 が 終 了 し た ら TUSB0216AD\_Device\_Close 関数を呼び出してデバイスを開放してください。デバイスを 一つのアプリケーションで実行する場合には通常アプリケーションの初めに Open し、アプ リケーションの終了時に Close すれば充分です。

1 つの TUSB-0216ADMZ デバイスを2 つのアプリケーションで同時にオープンする事は 出来ません。1 つのアプリケーションでの Open~Close の間は他のアプリケーションで同 じデバイスを操作する事はできません。

#### <span id="page-18-0"></span>6.4 連続取り込みの方法

ここでは、連続取り込みの仕組みとプログラミングの方法を説明します。

#### <span id="page-18-1"></span>6.4.1 連続取り込みの仕組み

TUSB-0216ADMZ 内には FIFO 方式のメモリが 1 チャンネルあたり 256k サンプル分あ ります。連続取り込みが開始されると、サンプリングされたデータはこのメモリ内に格納 されてゆきます。アプリケーションソフトウェアはドライバを使用してこのメモリ内のデ ータを読み出します。FIFO 方式メモリから読み出されたデータは自動的に消去されます。

この動作が続く限り制限無く連続データを取り込み事が可能です。しかし、PC 内の処理 が間に合わない場合やUSBの通信が十分に確保できない場合はデータが失われる可能性が あります。

#### <span id="page-18-2"></span>6.4.2 連続取り込みの方法

各種取り込み条件などを設定しましたら、TUSB0216AD\_Start でサンプリングを開始し ます。開始後にトリガ条件が成立するとデータ蓄積を開始します。ソフトウェアトリガの 場合は必要な時点でトリガコマンド TUSB0216AD\_Trigger を実行してください。トリガ 条件の成立は TUSB0216AD Ad Status で確認する事ができます。

トリガ条件成立後はメモリにデータを蓄積しますが、データバッファがいっぱいになる と自動的に取り込みを終了します。連続的に取り込む場合には適時データを TUSB0216AD\_Ad\_Data で読み出して下さい。

※ USB の転送が間に合わない場合 FIFO バッファが一杯になる事があります。この場合 には AD 変換が停止し新たなサンプリングデータは記録されません。FIFO バッファが 一杯になった事を TUSB0216AD\_Ad\_Status で確認する事が出来ます。

#### <span id="page-18-3"></span>6.4.3 プレトリガ機能について

AD 変換開始時にプレトリガ長を 0 以外にするとプレトリガ機能が有効となります。プレ トリガとはトリガ前の事です。トリガ発生前のデータが必要な場合は必要数を設定します。 プレトリガ長を 100 と設定した場合は先頭の 100 データがプレトリガデータとなります。

※ 連続取り込み開始からプレトリガ長のデータ取得期間の間はトリガが無視されます。

#### <span id="page-19-0"></span>6.5 関数説明

ここでは、各関数(プロシージャ)のもつ機能などの詳細を説明します。

## TUSB0216AD\_Device\_Open

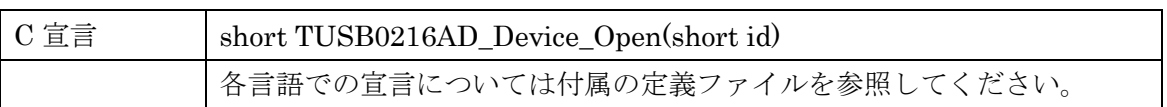

### 解説

指定 ID(ユニット番号選択スイッチの値)のデバイスをオープンします。 このデバイスに関する各種関数を使用する前に必ず呼び出す必要が有ります。

## 引数

Id ユニット番号選択スイッチの番号(0-15)

### 戻り値

## TUSB0216AD\_Device\_Close

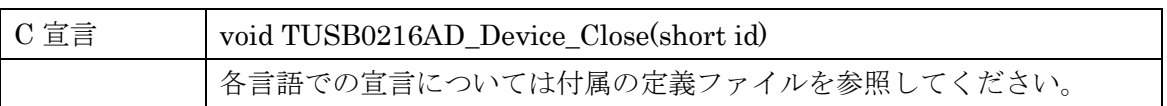

## 解説

指定 ID(ユニット番号選択スイッチの値)のデバイスをクローズします。

## 引数

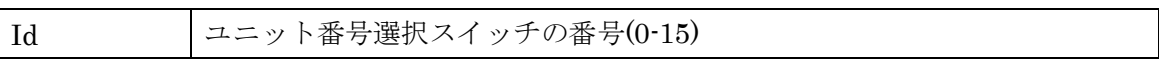

### 戻り値

なし

## TUSB0216AD\_DIO\_In

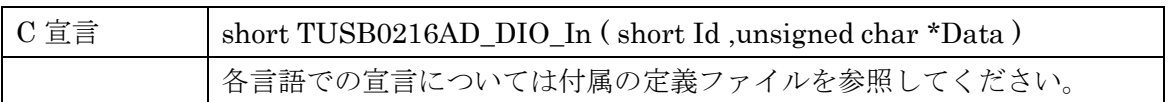

### 解説

指定 ID(ユニット番号選択スイッチの値)のデバイスのディジタル入力ポートの入力値を 読み込みます。下位 6 ビットが入力値です。取得した数値は 2 進数にした時の 0,1 のパタ ーンで Low,High が示されます。

6 ビット単位の入出力読み込み値と High、Low の関係例

| Data(HEX) | $2$ 進値 | 入出力ビット           |      |                  |      |      |                  |
|-----------|--------|------------------|------|------------------|------|------|------------------|
|           |        | Bit <sub>5</sub> | Bit4 | Bit <sub>3</sub> | Bit2 | Bit1 | Bit <sub>0</sub> |
| 00        | 000000 | L                | L    | L                | L    | L    | L                |
| 05        | 000101 | L                | L    | L                | H    | L    | H                |
| 0B        | 001011 | L                | L    | H                | L    | H    | Η                |
| 20        | 100000 | H                | L    | L                | L    | L    | L                |
| 2A        | 101010 | Η                | L    | Η                | L    | H    | L                |
| 3F        | 111111 | Η                | Н    | Н                | Η    | H    | H                |

## 引数

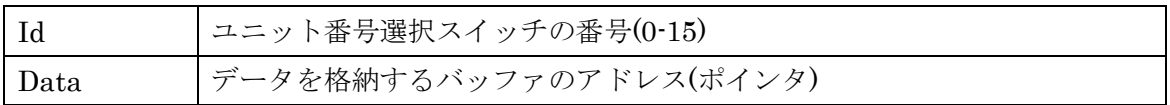

戻り値

## TUSB0216AD\_DIO\_Out

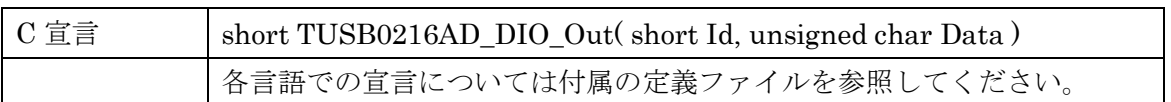

### 解説

指定 ID(ユニット番号選択スイッチの値)のデバイスのディジタル出力ポートの出力値を 書き込みます。

書き込みは下位 6 ビットで、数値と High,Low レベルの関係は TUSB0216AD\_DIO\_In と同じです。

引数

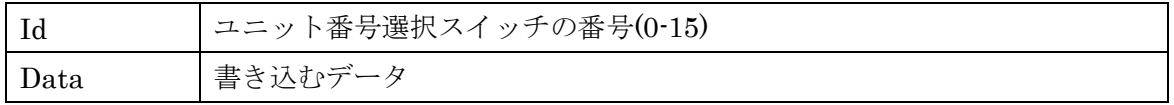

戻り値

## TUSB0216AD\_DIO\_Chk

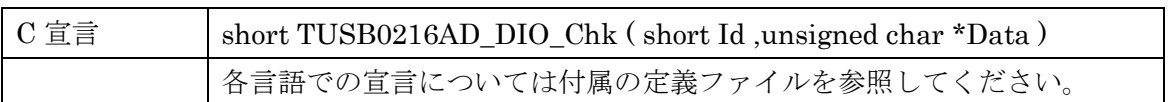

### 解説

指定 ID(ユニット番号選択スイッチの値)のデバイスのディジタル出力ポートの出力値を 確認します。

取得値は下位 6 ビットで、数値と High,Low レベルの関係は TUSB0216AD\_DIO\_In と 同じです。

引数

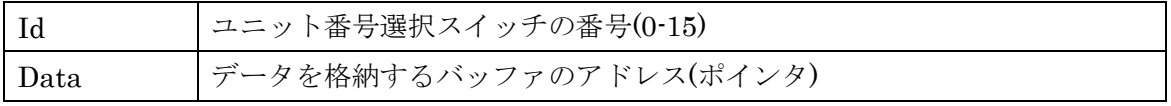

戻り値

## TUSB0216AD\_Ad\_Single

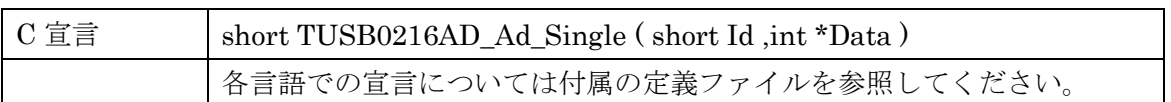

### 解説

指定 ID(ユニット番号選択スイッチの値)のデバイスのアナログ入力電圧をディジタル変 換して取得します。

この関数の呼び出し 1 回でチャンネル 1、チャンネル 2 各々1 回変換します。 ※ 連続測定中は使用できません。

引数

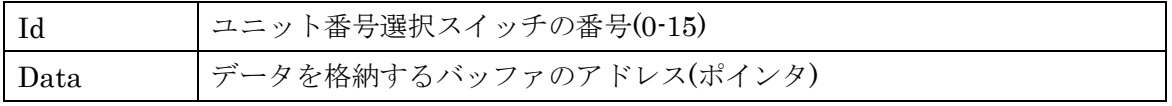

戻り値

## TUSB0216AD\_Start

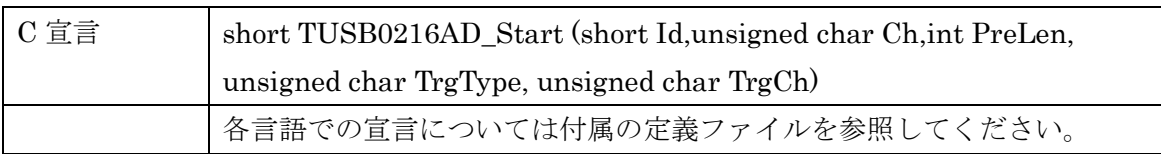

## 解説

連続取り込みを開始します。サンプリングクロックやトリガ条件など連続取り込みに必要 な設定はこの関数を呼ぶ前に行ってください。

## 引数

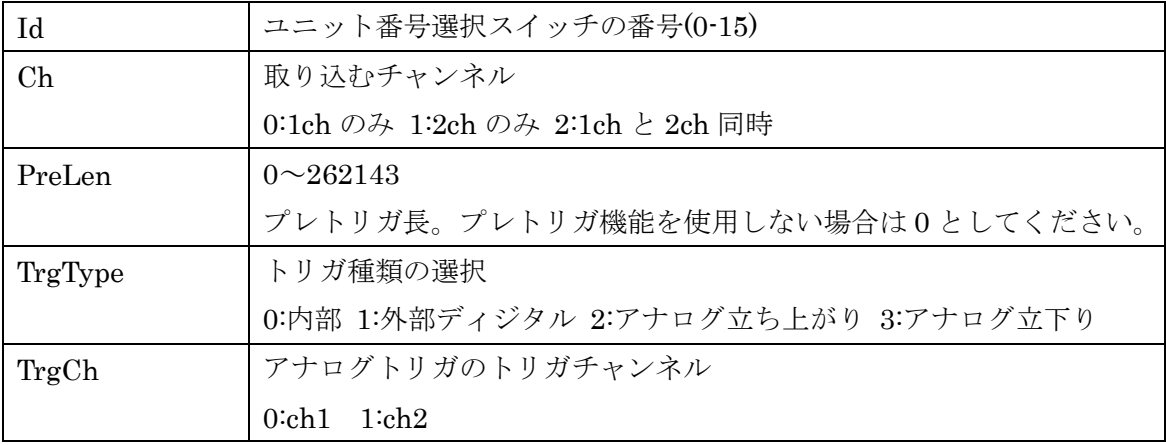

戻り値

## TUSB0216AD\_Stop

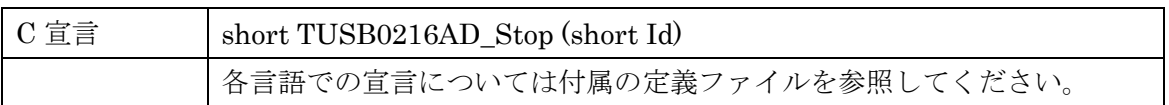

解説

連続取り込みを停止します。

引数

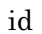

ユニット番号選択スイッチの番号(0-15)

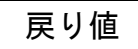

## TUSB0216AD\_Ad\_Status

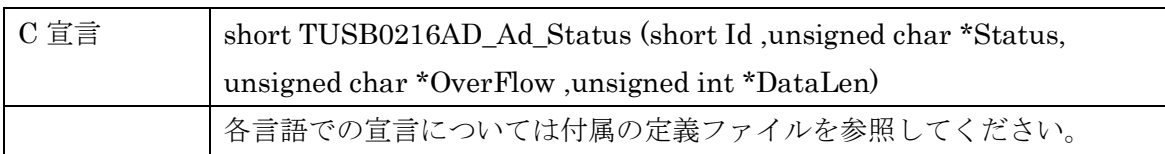

### 解説

連続取り込み状態を確認する。

## 引数

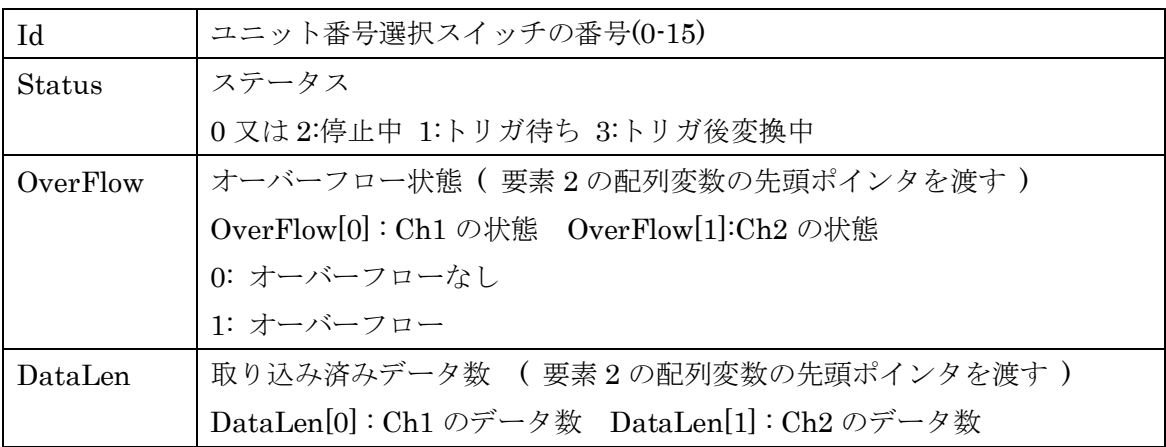

戻り値

## TUSB0216AD\_Ad\_Data

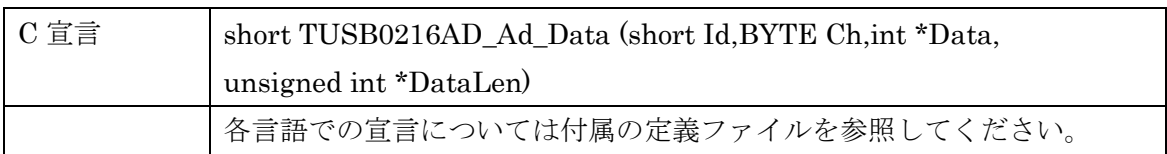

### 解説

取り込み済みデータを取得します。取得したデータはバッファ内から消去されます。

## 引数

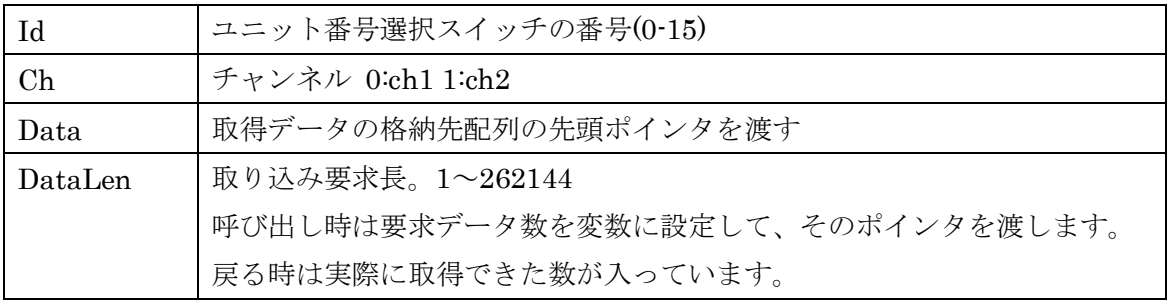

戻り値

## TUSB0216AD\_AdClk\_Set

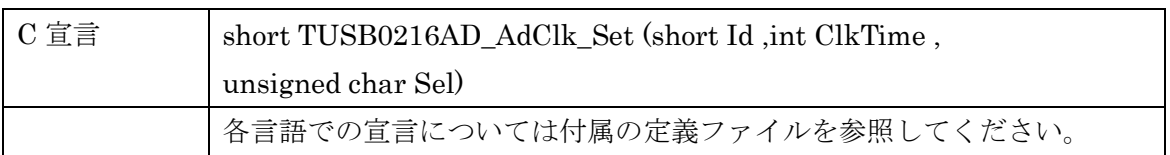

### 解説

連続サンプリングのクロックの設定を行います。

※ 連続測定中は使用できません。

## 引数

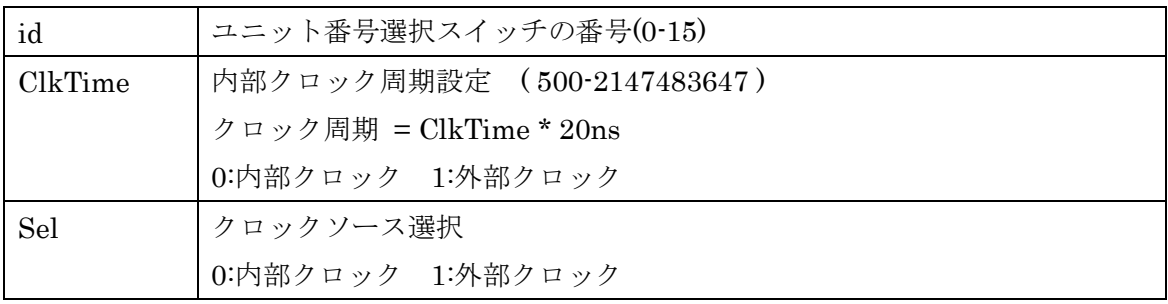

戻り値

## TUSB0216AD\_Level\_Set

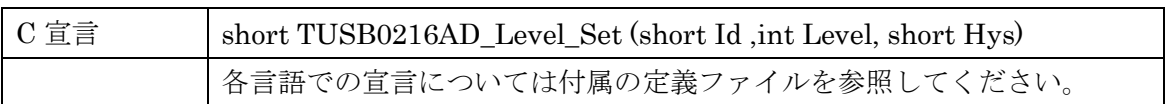

## 解説

連続サンプリング時のアナログトリガ基準レベルの設定を行います。 ※ 連続測定中は使用できません。

## 引数

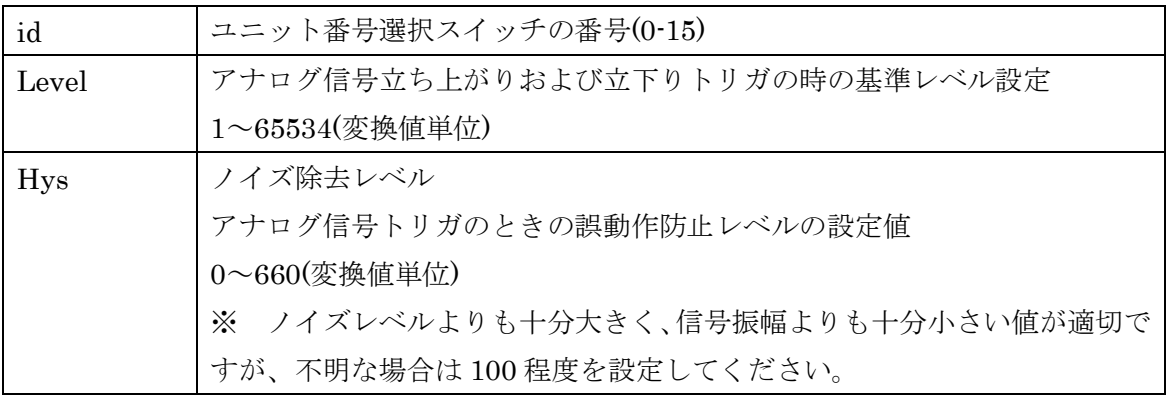

戻り値

## TUSB0216AD\_Input\_Set

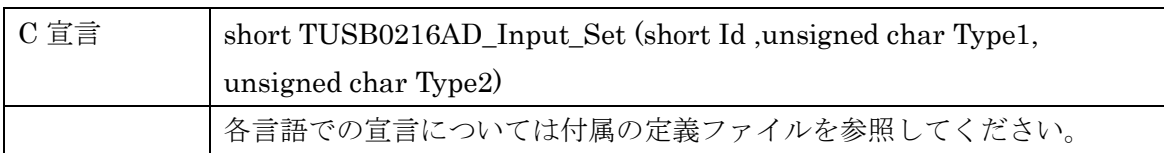

### 解説

入力レンジの設定を行います。

※ 連続測定中は使用できません。

## 引数

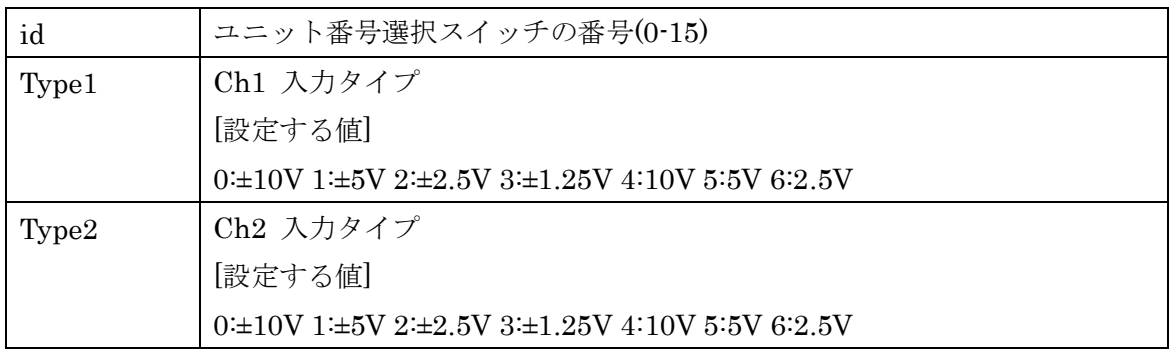

戻り値

## TUSB0216AD\_Input\_Check

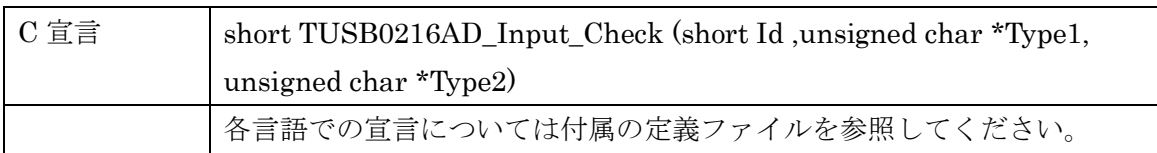

### 解説

現在設定されている入力レンジの確認を行います。

## 引数

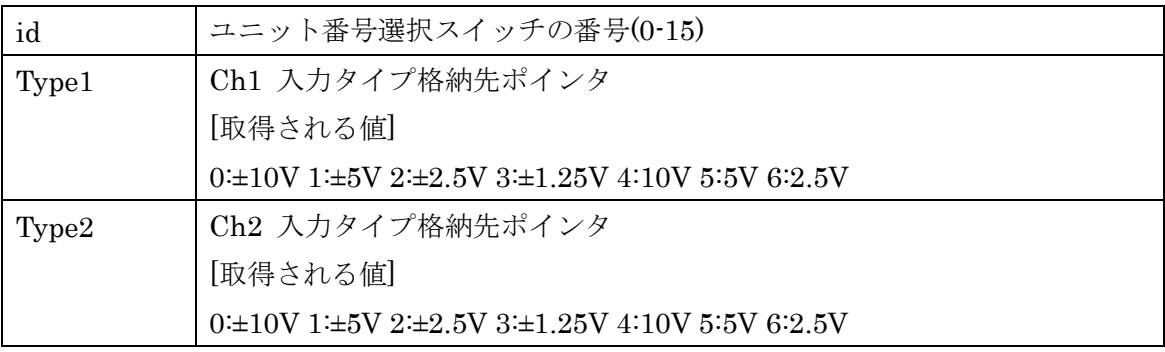

戻り値

## TUSB0216AD\_Trigger

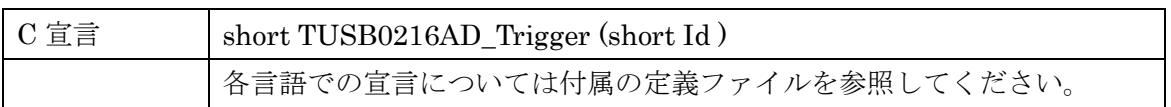

解説

ソフトウェアトリガをかけます。

引数

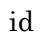

ユニット番号選択スイッチの番号(0-15)

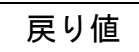

#### <span id="page-35-0"></span>6.6 エラーコード表

各機能関数(プロシージャ)から戻る処理結果コードの値の表です。

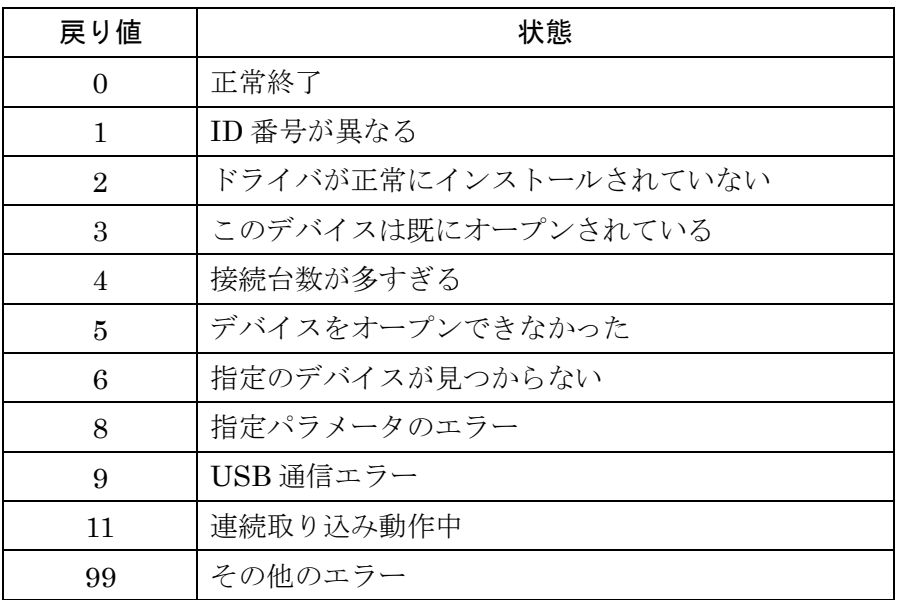

### <span id="page-36-0"></span>7. その他

#### <span id="page-36-1"></span>7.1 USB について

USB とは Universal Serial Bus の頭文字の略で、新しいコンピュータのインターフェース バスです。インターフェースのコストが低く使い易い事などからパーソナルコンピュータ を中心に普及しました。USB1.1 の仕様では、1.5Mbps ロースピードデバイスおよび 12Mbps ハイスピードデバイスがあります。

※ ここでの記述は USB の一般的な記述となっております。

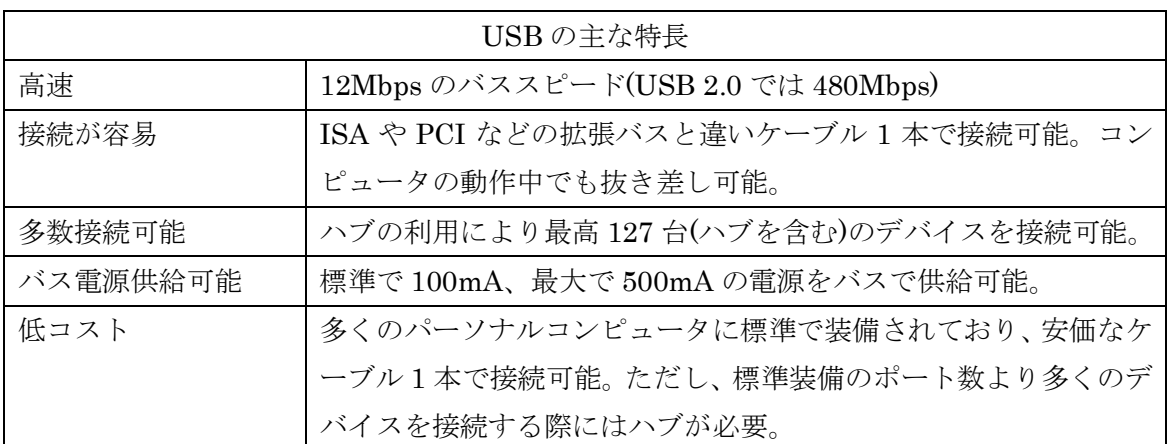

#### ハブについて

多数の USB を接続するにはハブデバイスが必要です。ハブは 1 本の USB 線(上流側)を複 数の USB 線(下流側)に分岐します。ハブにはバスパワードハブとセルフパワードハブがあ り、前者は上流側の電源により動作しますが、後者は外部電源により動作します。ホスト のポートからは標準で 100mA、最大 500mA の電流を供給する事が出来ます。バスパワー ドハブでは通常 100mA 未満の電流を消費するため、このハブに接続されたデバイスはバス から 500mA を供給される事は出来ません。100mA 以上の電流を消費するデバイスをバス パワードハブに接続する場合には注意が必要です。

#### ケーブルについて

USB ケーブルは A タイプと B タイプに分かれます。ホストのポートは A タイプ、デバイ ス側は B タイプとなっており、誤挿入が起こらない仕様になっております。

#### 転送速度について

USB の転送速度はきわめて高速ですが、接続されたデバイスの単位時間当たりのデータ転 送量総合計が最高転送量を超える事はありません。あるデバイスで大量のデータ転送を行 うと他のデバイスの転送速度に影響の出る可能性があります。

#### <span id="page-37-0"></span>7.2 連絡先

動作上の問題点および不明な点などのお問い合わせは下記までお願いします。 調査の上、当社よりご連絡差し上げます。

ご質問の際には動作環境等、なるべく詳細な情報を下さい。 特に次の情報は必ず記載してください。

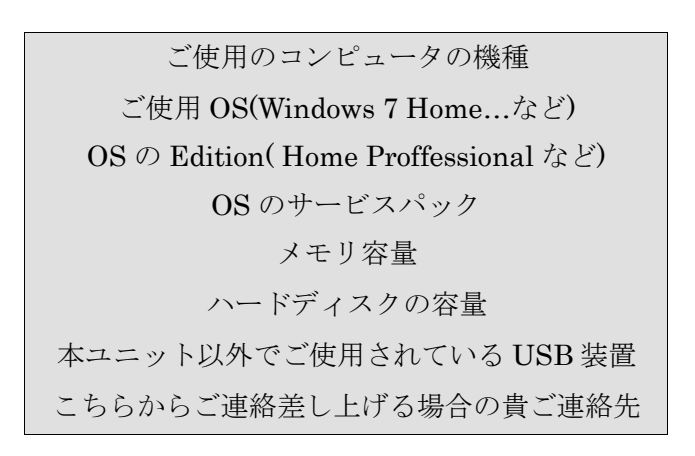

## 株式会社タートル工業

## ~ 技術部 技術課 サービス係 ~

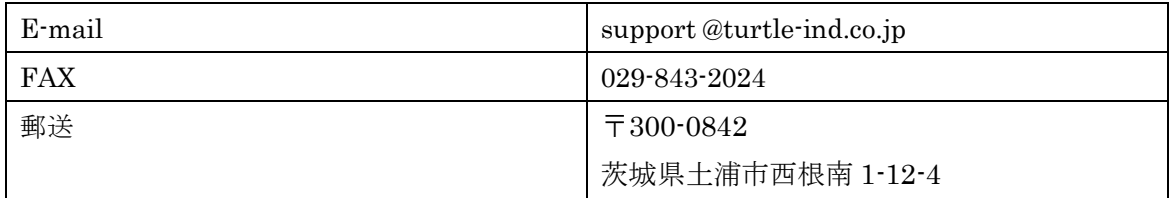

#### <span id="page-38-0"></span>8. 仕様

#### <span id="page-38-1"></span>8.1 仕様概要

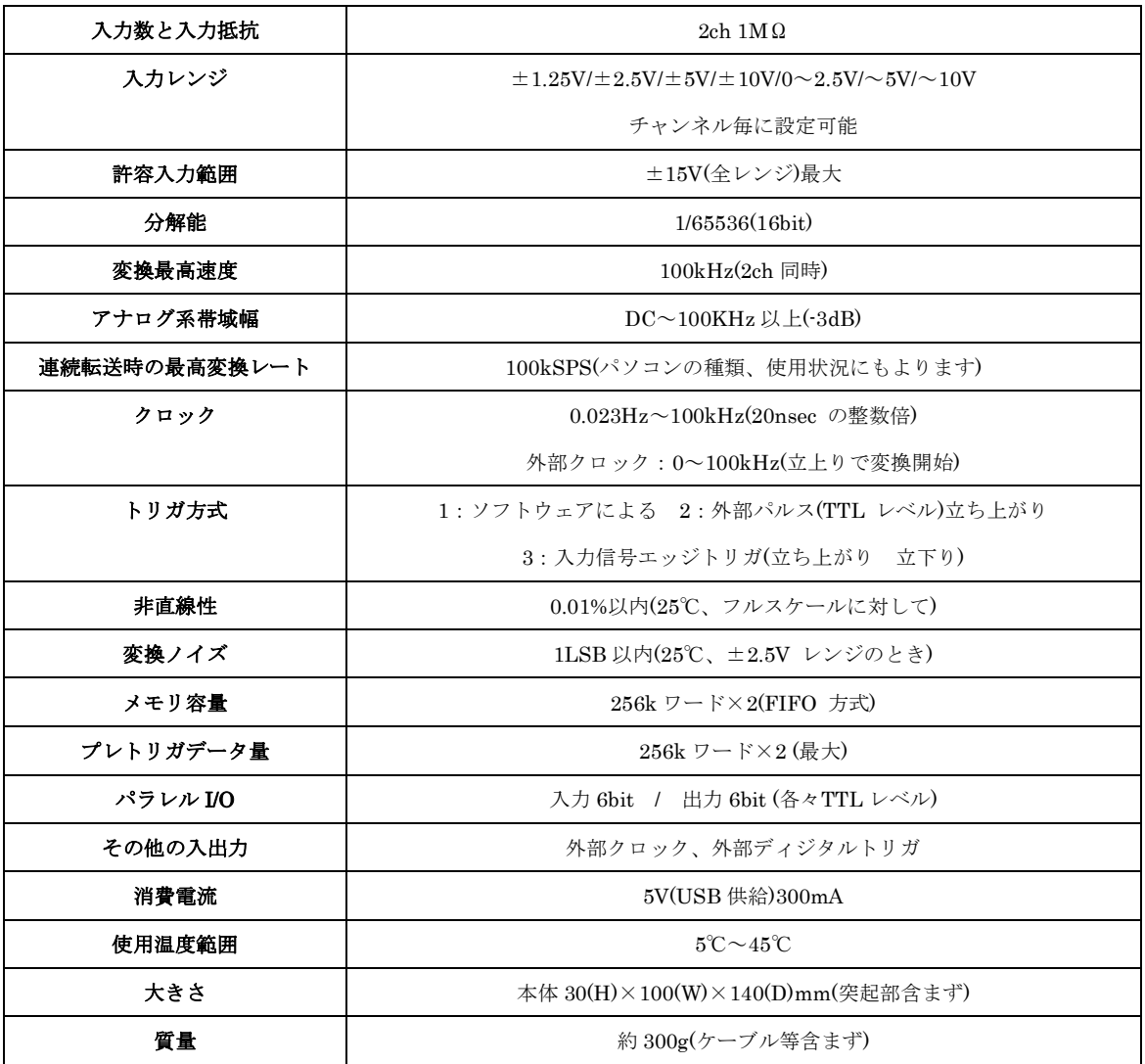

#### <span id="page-39-0"></span>8.2 寸法図

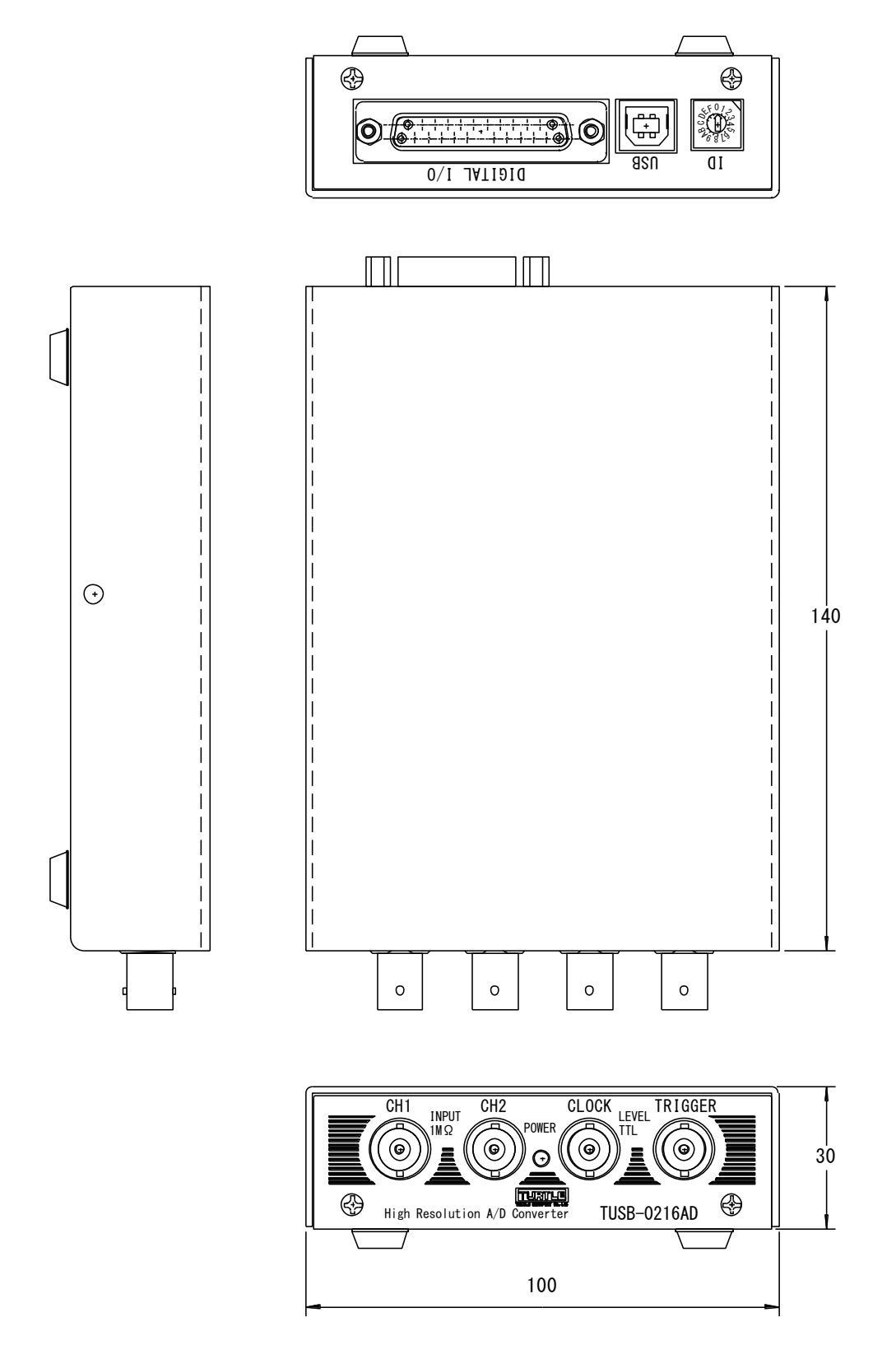

## TUSB-0216ADMZ 取扱説明書

(64bitOS 用ドライバ対応版)

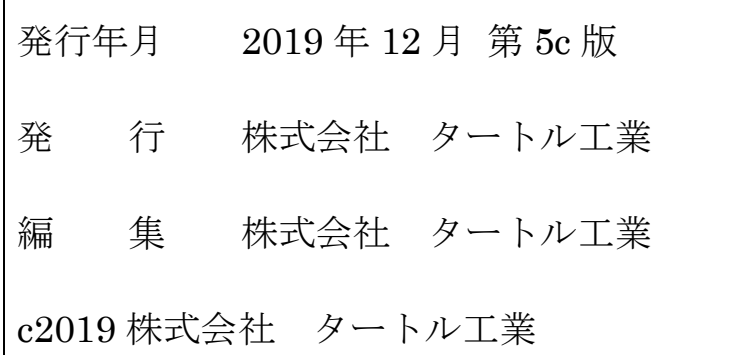